# ADDER®

## **ADDERView™ Secure**

## **4-Port Card Reader**

Quick Start

## **NIAP protection profile**

This product is certified to the NIAP protection profile PSD version 4.0 certification for peripheral sharing devices.

## **Security Vulnerability**

- Web form: https://www.adder.com/en/support/contact-support
- Email: compliance@adder.com
- Tel: +44 (0)333 2079766

#### **Notes and warnings**

- Note: Holographic anti-tampering labels protect the product's enclosure, providing a clear visual indication if it has been opened or compromised.
- WARNING: If the unit's enclosure appears disrupted or if all of the LEDs are red, remove the product from service immediately and contact Technical Support.

## **Dimensions**

- 175 (W)  $\times$  60 (D)  $\times$  33 (H) mm, Weight 0.5 kg
- 7.0 (W) x 1.34 (H) x 1.34 (H) inches, Weight 1.1 lbs

## **Welcome**

This quick start guide covers the AS-4CR device. It describes the fundamental procedures that are required to install and operate the Smart Card Reader.

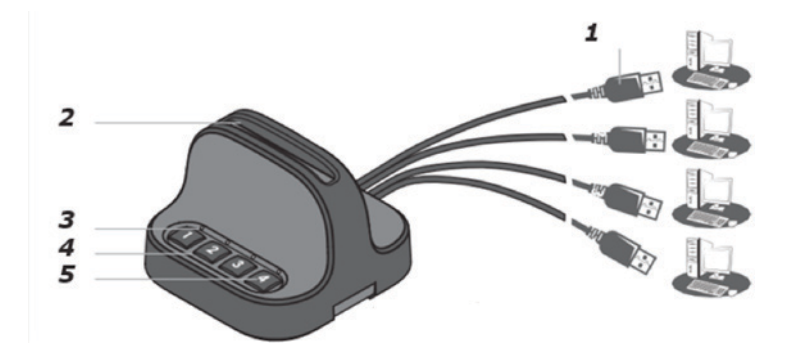

Where:

1 USB Cables with numbered connectors.

- 2 Card Reader Slot
- 3 PC Association LED
- 4 PC Number Button
- 5 PC Number LED

Do not connect this product to computing devices that:

- are TEMPEST computers,
- include telecommunication equipment,
- include frame grabber video cards,
- include special audio processing cards.

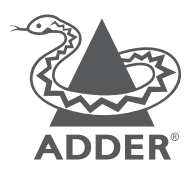

www.adder.com

© 2020 Adder Technology Limited • All trademarks are acknowledged. Part No. MAN-QS-000044\_V0.1 RC2

## **Operation**

## **Pre-requisites**

- 1 Install the applications, drivers and files of the cryptographic software (CSP) which corresponds to your selected smart card vendor.
- 2 A smartcard.
- 3 Verify that your smart card setup works correctly on each PC using a standard smart card reader prior to connecting the Card Reader.
- 4 Connect the Card Reader to each PC and power on. The PC Number LEDs will blink constantly.

## **Inserting the Smartcard**

Insert your smart card into the Card Reader socket, ensuring that the smart card chip is facing towards you.

## **Initial Association**

Press first PC Number Button to initialize the Card Reader with the corresponding PC. The PC Number LED blinks for 5 seconds and when the association is complete, the LED is ON constantly.

The Card Reader appears as a smartcard reader under PC's device manager.

## **Further Associations**

Press a PC Number Button to initialize the Card Reader with the corresponding PC. The current PC Number Button LED turns OFF and disassociates with the PC. The new PC Number LED blinks for 5 seconds and then LED turns ON constantly when the association is complete.

Looking at the device manager; the previous PC card will disappear and will appear under device manager of the new PC.

## **Smartcard Removal**

Removing the smartcard from the Reader immediately de-associates the card and Reader from all associated PCs. As a result, smartcard-aware applications will notice the smartcard absence and respond accordingly.

For example, a Windows PC that is configured to require smartcards for user logon may be set to lock the user's desktop once the smartcard is removed.

## **Re-associating the Card Reader**

In order to use the smartcard after it's been previously removed from the Reader, the user has to insert the smartcard into the Reader and complete the Initial Association procedure.

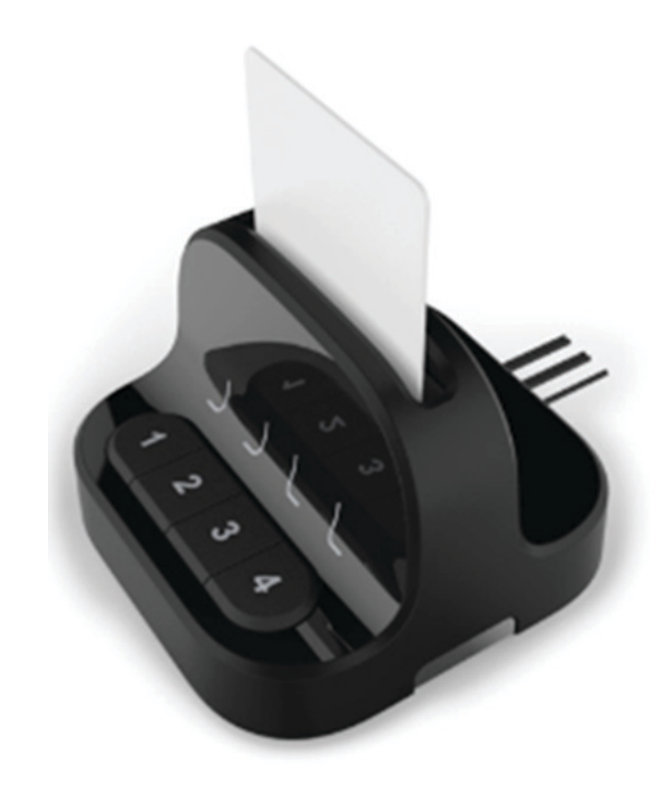